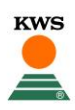

## **CornSeedService** <sup>→</sup> **Schaden anmelden**

Wichtigste Regel zu Beginn: Immer im **CornSeed** (nicht im Feld-Management) arbeiten!

- 1. Felder einzeichnen
- 2. Kaufbeleg hochladen

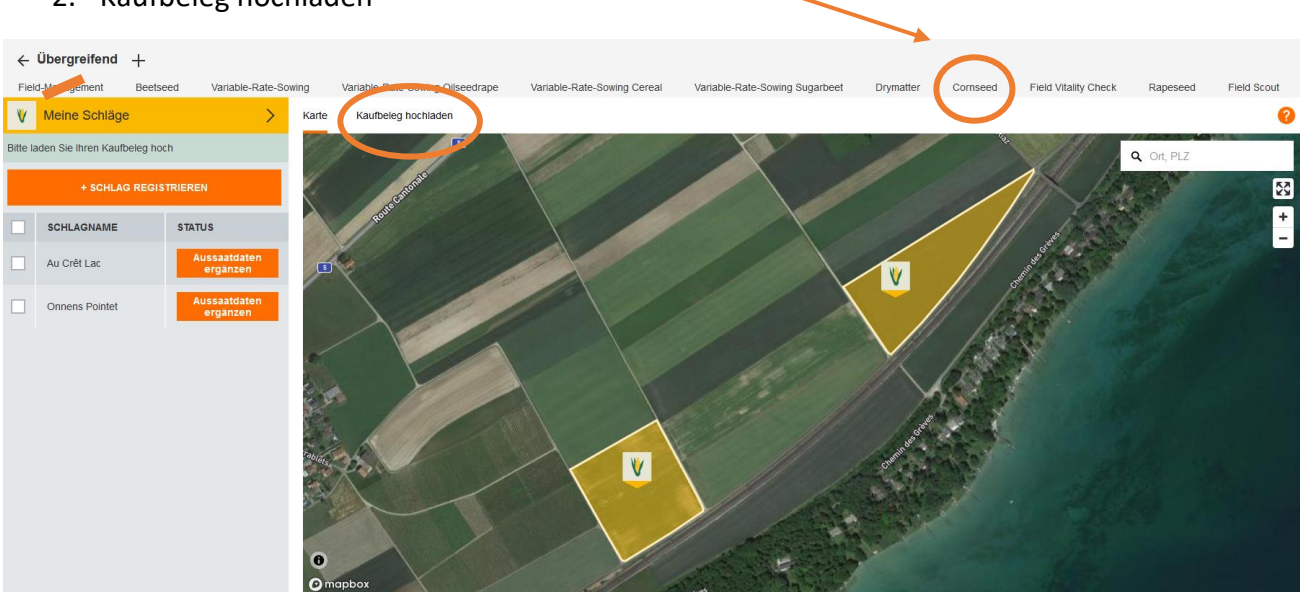

- $\rightarrow$  Danach Auf Freigabe von der KWS warten
- 3. Dann erscheint unten links (unter den Feldern) die Option «Schaden melden»

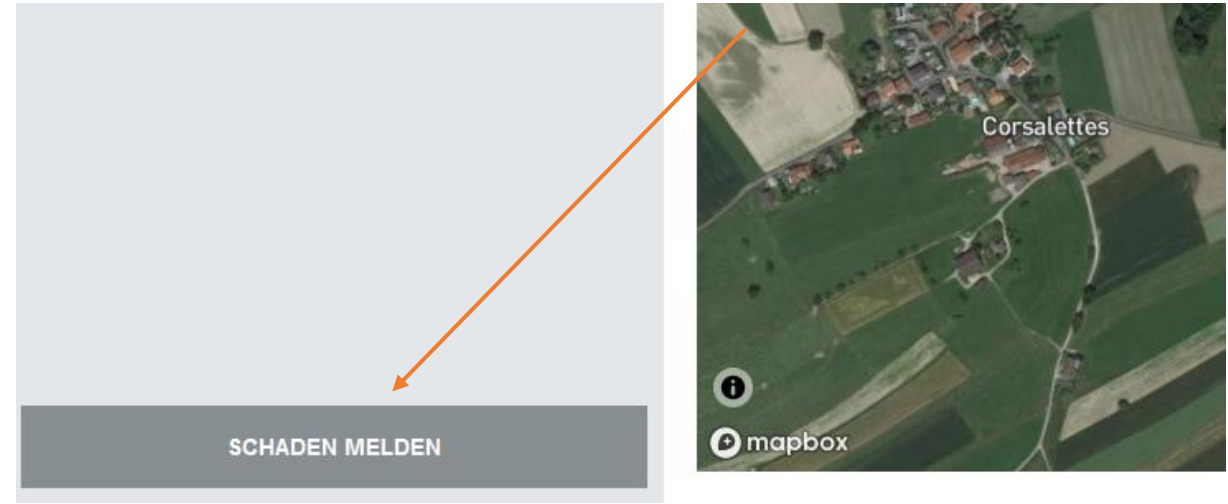

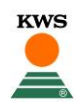

4. Betroffenes Feld anwählen und «weiter» klicken

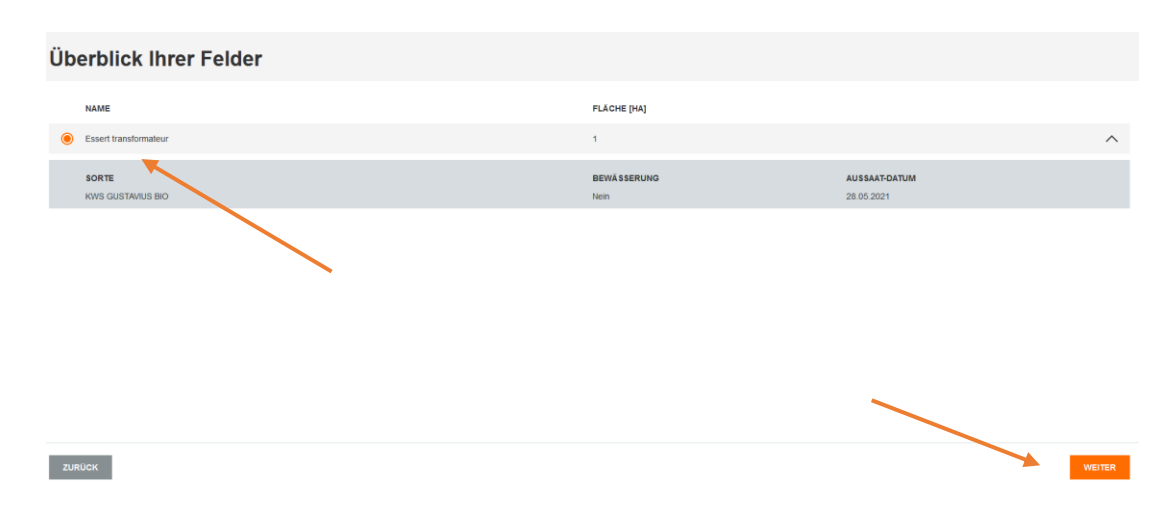

5. Die geforderten Details angeben

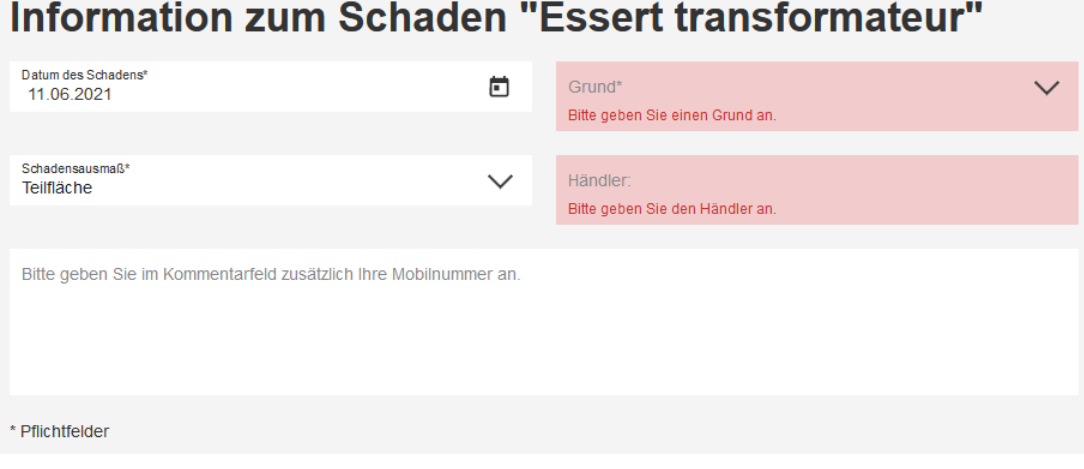

→ Vergessen Sie nicht, im Kommentarfeld Ihre Nummer zu hinterlassen, damit sich jemand bei Ihnen melden kann.

- 6. Schaden melden
	- a. Warten bis sich der zuständige Aussendienstler meldet
	- b. Gemeinsame Schadensbegutachtung
	- c. Wenn nötig wird neues Saatgut direkt von unserem Lager verschickt
- 7. Sobald alles besprochen ist und die Zweitsaat im Boden ist, bitte letzte Details nachtragen und somit den Fall abschliessen.
- 8. Um die Verrechnung kümmern wir uns gemeinsam mit Ihnen in der wohlverdienten Sommerpause.

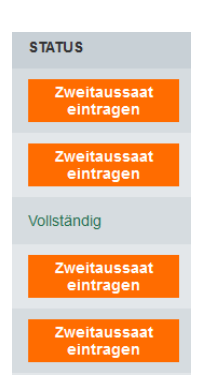